### **[Desarrollo De Widget En](https://blog.hostdime.com.co/desarrollo-de-widget-en-wordpress-para-contador-de-redes-sociales/) [WordPress Para Contador De](https://blog.hostdime.com.co/desarrollo-de-widget-en-wordpress-para-contador-de-redes-sociales/) [Redes Sociales](https://blog.hostdime.com.co/desarrollo-de-widget-en-wordpress-para-contador-de-redes-sociales/)**

Anteriormente habiamos hablado de como [obtener el numero de los](https://blog.hostdime.com.co/desarrollar-widget-para-redes-sociales-en-wordpress/) [seguidores en Facebok, Twitter y](https://blog.hostdime.com.co/desarrollar-widget-para-redes-sociales-en-wordpress/) [G+.](https://blog.hostdime.com.co/desarrollar-widget-para-redes-sociales-en-wordpress/) Para esto, se ha creado **tres funciones de PHP** para simplificar la recuperación de estos números de las 3 **redes sociales mas usadas**.

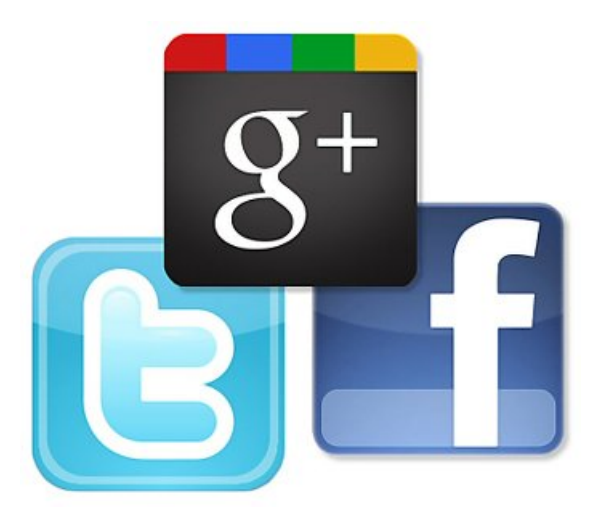

Estas funciones aceptan como argumento, el nombre de una página de Facebook, nombre de usuario de Twitter y Google +, o el ID respectivamente, con estos datos las funciones retornan los números de los seguidores que hay en cada perfil social. Estas son funciones bastantes sencillas que te ayudan a **obtener el numero de seguidores** y así construir tu propio widget de forma fácil.

En este articulo complementaremos el anterior, ya que vamos a **desarrollar un widget de redes sociales** que se enlace con una página en Facebook, Twitter y Google+.

El resultado final de este tutorial será el siguiente:

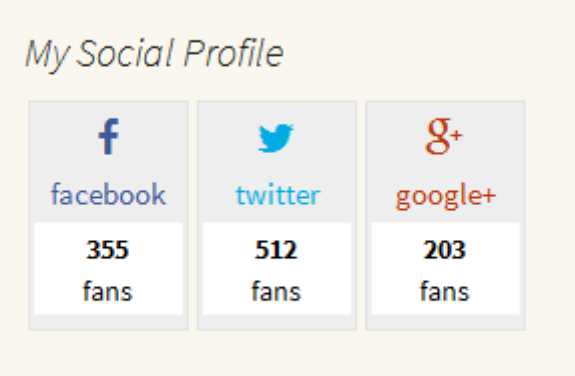

# **Codificando El Widget**

Al igual que con todos los **plugins de WordPress**, el encabezado del archivo contiene meta información (como el nombre, versión, autor, etc.) en relación con el plugin debe estar al principio del archivo plugin.

A continuación se muestra la informacion importante que debe tener este plugin, puedes modificarlo a tu gusto:

[php]

<?php /\* \* Plugin Name: Nombre del plugin \* Plugin URI: tu URL \* Description: Aguna descripcion \* Author: nombre del autor \* Author URI: URL del autor \*/

[/php]

Para crear un widget de WordPress, necesitas heredar de la clase WP\_Widget y usar las funciones necesarias en la clase hija. Por último, la clase hija del widget se habra registrado y conectado a WordPress.

[php]

class <strong>nombreDeLaClase</strong> extends WP\_Widget { // …

[/php]

Dé al widget un nombre y una descripción mediante la **función \_\_construct ()**.

[php]

function construct() {

```
parent:: construct(
'<strong>nombreDeLaClase</strong>', __( 'nombreDelWidget',
'translation_domain' ),
array( 'description' => \_('La descripcion que desees',
'translation domain' ) )
);
}
```
[/php]

En este punto, es el momento de tomar ventaja de las funciones de ayuda que se han creado en el **anterior articulo** para que podamos mostrar los likes y Followers de las respectivas redes sociales.

[php]

public function twitter\_count( \$username ) {

```
require once 'TwitterAPIExchange.php';
// Set access tokens here – see: https://dev.twitter.com/apps/
$settings = array('oauth access token' = = - "211978035-
fedllb5xEQhnoHxAsK3259VIOhsFrLuRUyR4Atvr",
'oauth access token secret' ="7Nev2EyOxoHAVgb8Y5VHPRYuKbKomFqe3kf1ouOHtmHVs",
'consumer_key' => "MsHrMc5B9dZyP8mgqV0m2JGsq",
'consumer_secret' =>
"YhIdWozaAb9cvKcjKqamEcN2GgSBrzqfWZpIvKSeYVvCQsb8LL"
);
$url = 'https://api.twitter.com/1.1/users/show.json';
$getfield = '?screen_name=' . $username;
$request_method = 'GET';
$twitter instance = new TwitterAPIExchange( $settings );
$follow_count = $twitter_instance ->setGetfield( $getfield )
->buildOauth( $url, $request method )
->performRequest();
$count = json_decode( $follow_count, true );
return $count['followers_count'];
}
[/php]
[php]
public function facebook count( $username ) {
$facebook_count = file_get_contents(
'http://graph.facebook.com/' . $username );
return json decode( $facebook count )->likes;
}
```

```
[/php]
```
#### [php]

```
public function googleplus count( $username, $apikey ='AIzaSyBHm7J9qLupabYWaxLg_9_UZPbxWdso2vY' ) {
$qoogle = file get contents(
'https://www.googleapis.com/plus/v1/people/' . $username .
'?key=' . $apikey );
return json decode( $google ) -> circledByCount;
}
```
[/php]

En la funcion twitter count(), el token del acceso a la aplicación **OAuth de Twitter,** el modo de acceso secreto, la clave de consumidores y la clave secreta de consumidores son todos usados en la función. Tendrás que cambiar a las **credenciales de OAuth de su aplicación de Twitter**. Lo mismo va para la clave de la **API de Google Plus** en la función googleplus\_count().

Las opciones de configuración de widgets consistirán en cinco campos de formulario que contienen el título de los nombres de usuario de Facebook, Twitter, Google+, tal como se muestra a continuación:

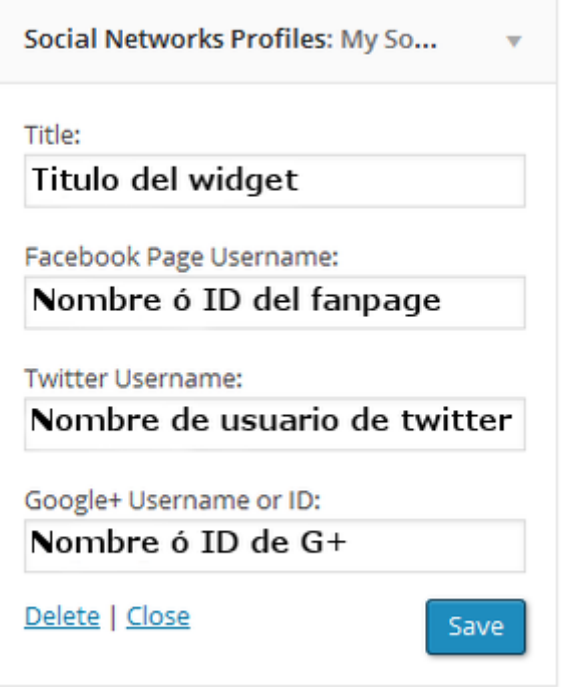

El siguiente codigo es de la **función form(),** la cual es la responsable de que se muestre lo anterior:

[php]

```
public function form( $instance ) {
isset ( $instance['title'] ) ? $title = $instance['title'] :
null;
empty ( $instance['title'] ) ? $title = 'My Social Profile' :
null;
isset ( $instance['facebook'] ) ? $facebook =
$instance['facebook'] : null;
isset ( $instance['twitter'] ) ? $twitter =
$instance['twitter'] : null;
isset ( $instance['google'] ) ? $google = $instance['google']
: null;
?< p ><label for="<?php echo $this->get_field_id('title'); ?>"><?php
_e('Title:'); ?></label>
<input class="widefat" id="<?php echo $this->get_field_id(
'title' ); ?>" name="<?php echo $this->get_field_name( 'title'
```
); ?>" type="text" value="<?php echo esc\_attr( \$title ); ?>">  $\langle$ /p>

#### $-p$

```
<label for="<?php echo $this->get_field_id('facebook');
?>"><?php _e('Facebook Page Username:'); ?></label>
<input class="widefat" id="<?php echo
$this->get_field_id('facebook'); ?>" name="<?php echo
$this->get_field_name('facebook'); ?>" type="text"
value="<?php echo esc_attr( $facebook ); ?>">
</p>
```
#### $< p >$

```
<label for="<?php echo $this->get_field_id('twitter');
?>"><?php _e('Twitter Username:'); ?></label>
<input class="widefat" id="<?php echo
$this->get_field_id('twitter'); ?>" name="<?php echo
$this->get_field_name('twitter'); ?>" type="text" value="<?php
echo esc attr( $twitter ); ?>">
</p>
```
#### $<sub>D</sub>$ </sub>

```
<label for="<?php echo $this->get_field_id('google');
?>"><?php _e('Google+ Username or ID:'); ?></label>
<input class="widefat" id="<?php echo $this->get_field_id(
'google' ); ?>" name="<?php echo $this->get_field_name(
'google' ); ?>" type="text" value="<?php echo esc_attr(
$google ); ?>">
\langle/p>
<?php
}
```

```
[/php]
```
Cuando los valores se introducen en el campo de formulario, es necesario que se guarde en la base de datos. La **función update()** valida los valores del formulario **excluyendo datos maliciosos** y guarda los valores desinfectados a la base de datos.

[php]

```
public function update( $new_instance, $old_instance ) {
$instance = array();
$instance['title'] = ( ! empty ( $new_instance['title']) ) ?
strip tags( $new instance['title'] ) : »;
$instance['facebook'] = ( ! empty ( $new_instance['facebook'])
) ? strip tags( $new instance['facebook'] ) : »;
$instance['twitter'] = ( ! empty ( $new instance['twitter']) )
? strip tags( $new instance['twitter'] ) : »;
$instance['qooqle'] = ( ! empty ( $new instance['qooqle']) ) ?strip tags( $new instance['google'] ) : »;
$instance['linkedin'] = ( ! empty ( $new_instance['linkedin'])
) ? strip tags( $new instance['linkedin'] ) : »;
return $instance;
}
[/php]
El siguiente es la función widget() que muestra los enlaces a
perfiles de redes sociales, junto con los likes y followers.
[php]
$title = apply_filters( 'widget_title', $instance['title'] );
$facebook = $instance['facebook'];
$twitter = $instance['twitter'];
$google = $instance['google'];
// social profile link
$social widget = '<ul class="diverz">
<li class="diverz facebookz">
<a href="https://www.facebook.com/' . $facebook . '">
<div class="main-diverz">
```

```
<i class="facebookz fa fa-facebook"></i>
\text{chr/s}<big class="spanz facebookz">facebook</big>
\langlediv>
</a>
<div class="sub-diverz">
<strong>' .
$this->facebook_count( $facebook ) . '</strong>
<br/>fans
\langlediv>
</li>
<li class="diverz twitterz">
<a href="https://www.twitter.com/' . $twitter . '">
<div class="main-diverz">
<i class="twitterz fa fa-twitter"></i><br/>
<big class="spanz twitterz">twitter</big>
\langlediv>\langlea>
<div class="sub-diverz"><strong>' .
$this->twitter_count('tech4sky') . '</strong><br/>fans
\langlediv></li>
<li class="diverz googlez">
<a href="https://plus.google.com/u/0/' . $google . '">
<div class="main-diverz">
<i class="googlez fa fa-google-plus"></i><br/>
<big class="spanz googlez">google+</big>
\langlediv>\langlea>
<div class="sub-diverz"><strong>' .
$this->googleplus_count( $google ) . '</strong><br/>fans
\langlediv></li>
\langle/ul>';
echo $args['before_widget'];
if ( !empty($title) ) {
```

```
echo $args['before title'] . $title . $args['after title'];
}
echo $social_widget;
echo $args['after widget'];
}
```
[/php]

Hemos terminado incluyendo los métodos y códigos necesarios a la clase, todo lo que queda es incluir la llave de cierre de clase.

[php]

// … }

[/php]

Ya tenemos el código necesario para que funcione en nuestro blog, ahora necesitamos registrar el nombre de la clase del widget usando la **función register\_widget de WordPress**, y luego añadir a widgets\_init.

Si no haces esto, el widget no será reconocido por WordPress.

[php]

```
function register tutsplus social profile() {
register widget( 'Tutsplus Social Profile' );
}
add_action( 'widgets_init', 'register_tutsplus_social_profile'
);
```
[/php]

Para dar el widget un estilo agradable, a continuación puedes encontrar el CSS del widget, que también incluye el archivo de hoja de estilo iconos [importada de Font Awesome](https://blog.hostdime.com.co/usar-font-awesome-en-la-plantilla-de-wordpress/), si tienes conocimientos básicos de CSS puedes personalizar aún más el

```
widget.
[css]
@import "//netdna.bootstrapcdn.com/font-
awesome/4.1.0/css/font-awesome.min.css";
social-icons {
font-size: 21px;
}
ul .diverz {
width: 80px;
border: 1px solid #e3e3e3;
list-style-type: none;
overflow: hidden;
padding: 4px 2px;
margin: 2px 2px !important;
background-color: #eee;
}
.main-diverz {
font-size: 16px;
padding: 2px;
}
.sub-diverz {
color: #000;
background-color: #FFFFFF;
margin: 2px;
padding: 2px;
}
.diverz {
float: left;
text-align: center;
}
.spanz {
```

```
font-size: 15px;
vertical-align: middle;
}
.facebookz, .facebookz a {
color: #3B5998;
}
.twitterz, .twitterz a {
color: #00abe3;
}
.main-diverz i {
font-size: 20px;
}
```

```
[/css]
```
Guarde el archivo CSS con el nombre que desees, este debe estar en la carpeta raíz del plugin. Por último, tenemos que poner en cola el archivo CSS para WordPress:

[php]

```
// enqueue css stylesheet
function nombreDeLaFuncionCSS() {
wp enqueue style( 'nombreDelWidget', plugins url(
'nombreArchivoCSS.css', __FILE__ ) );
}
add_action( 'wp_enqueue_scripts', 'nombreDeLaFuncionCSS' );
[/php]
```
Listo! Hemos terminado.

## **Finalmente**

Como una sugerencia, puedes extender los beneficios de este widget a otras redes sociales, y mostrar cuan importante es tu sitio. Puedes personalizar el estilo del Widget a tu gusto, y darle una mejor y llamativa apariencia.